### <span id="page-0-0"></span>**Gyakori telefonos műveletek**

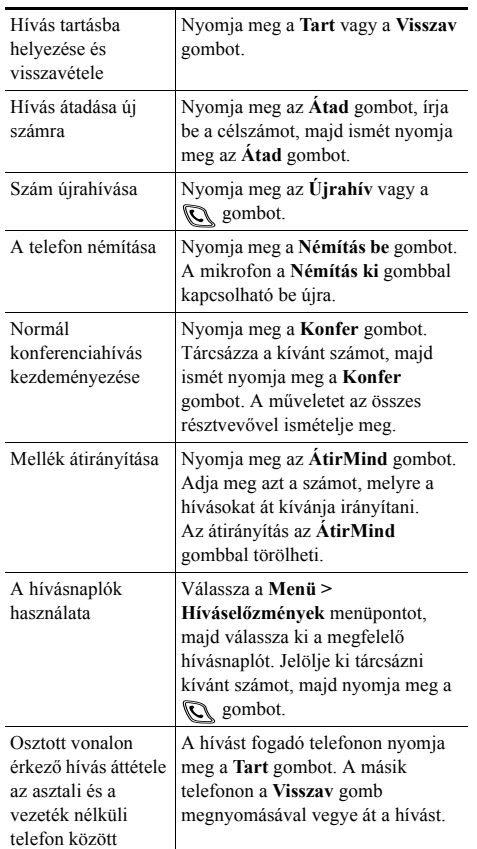

**CISCO SYSTEMS** 

Copyright © 2006 Cisco Systems, Inc. Minden jog fenntartva. A Cisco, a Cisco IOS, a Cisco Systems és a Cisco Systems logó a Cisco Systems, Inc. vagy leányvállalatainak bejegyzett védjegye az Amerikai Egyesült Államokban és egyéb országokban. A dokumentumban vagy a webhelyen említett összes többi név, márkanév vagy védjegy a megfelelő tulajdonosok tulajdonát képezi. A "partner" szó használata nem feltétlenül jelenti azt, hogy a Cisco és bármely más szervezet között üzleti kapcsolat állna fenn. (0501R)

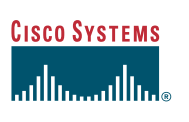

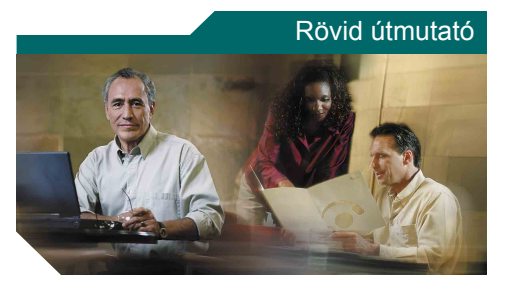

**Cisco Unified 7920 vezeték nélküli IP telefon a Cisco Unified CallManager 5.0 (SCCP) rendszerhez**

[Gyakori telefonos m](#page-0-0)űveletek

- [A telefon használata](#page-0-1)
- [Gyorsbillenty](#page-0-2)űk
- [A programozható gombok funkciói](#page-1-0)

[A telefonkészülék kijelz](#page-1-1)őjén [megjelen](#page-1-1)ő ikonok

# <span id="page-0-1"></span>**A telefon használata**

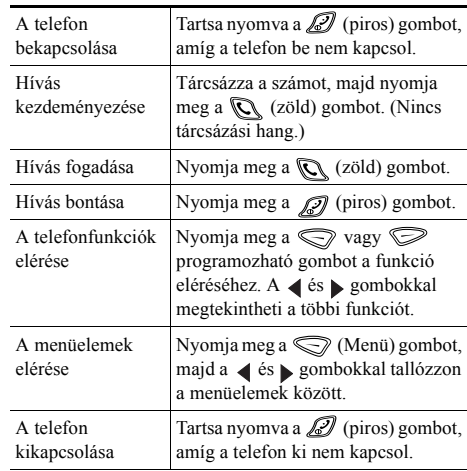

## <span id="page-0-2"></span>**Gyorsbillentyűk**

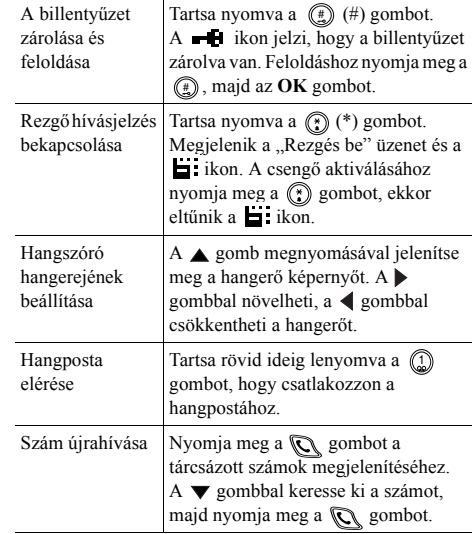

## <span id="page-1-0"></span>**A programozható gombok funkciói**

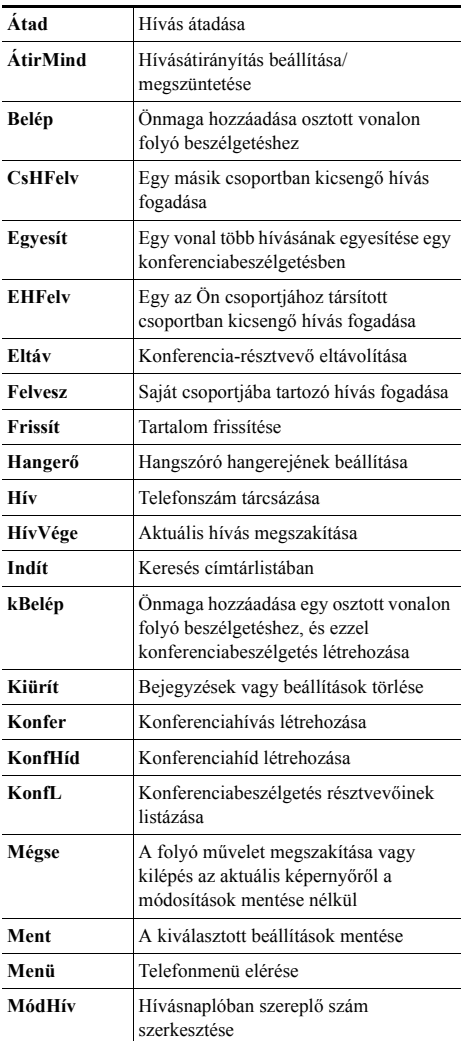

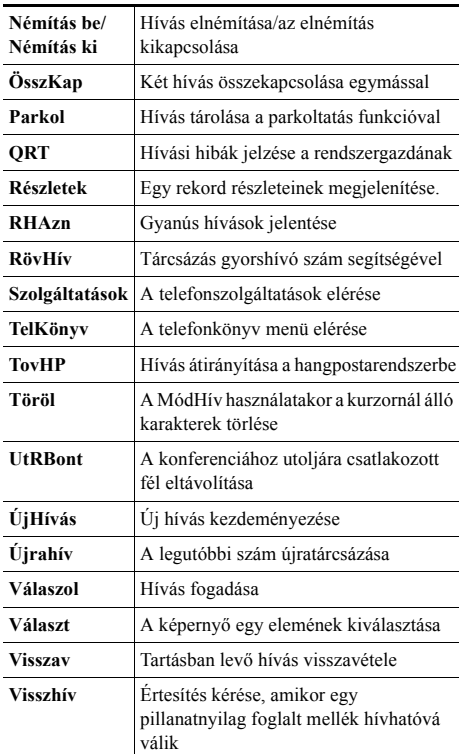

#### **A gyorshívó gombok használata**

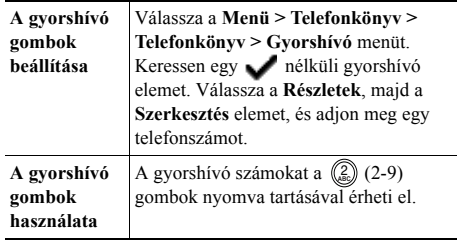

### <span id="page-1-1"></span>**A telefonkészülék kijelzőjén megjelenő ikonok**

#### **Vonal és hívás állapota** X. Hívásátirányítás engedélyezve  $\overline{\mathbf{x}}$ Hívás tartásban Felépült hívás Bejövő hívás fe. Telefonvonal **Egyéb funkciók** μ. Gyorshívó szám konfigurálva 凾 Szolgáltatások konfigurálva  $\boldsymbol{\pi}$ A BLF vonal használatban 6 BLF vonal készenlétben æ Nem érhető el BLF jelző ehhez a vonalhoz

### **Telefonkönyv-bejegyzés írása**

Válassza a **Menü > Telefonkönyv > Telefonkönyv > Hozzáadás** menüt. Lépegessen a bejegyzéshez, majd válassza a **Szerkesztés** elemet.

Írja be a nevet és a telefonszámot a billentyűzet és a következő gyorsbillentyűk segítségével: **Szöveg** – A megfelelő karaktert a számbillentyűk 1–3-szori megnyomásával írhatja be, a szóközt a  $\blacktriangleright$  vagy  $\nabla$ gombbal.

**Nagybetűs** – A kis- és nagybetűs írás között a  $\binom{2}{3}$  gombbal válthat. A kijelző jobb oldalán az ABC vagy az abc ikon látható.

**Számok** – Nyomja meg négyszer a számbillentyűt. **Szimbólumok** – A (#) gomb megnyomásával jelenítse meg a szimbólumtáblát. A nyilakkal keresse meg a kívánt szimbólumot, majd szúrja be a **Használat** elem segítségével.